$1<sup>ère</sup> S$ 

**Objectif : utiliser un tableur pour calculer les termes d'une suite récurrente et effectuer la représentation graphique.** 

**Comprendre comment on rentre une formule.**

**Observer que le changement de la valeur de départ modifie immédiatement tous les autres termes sans que l'on ait besoin de refaire tous les calculs.**

**Observer ce qui se passe quand les termes deviennent trop grands.**

**Observer la représentation en nuage de points à l'aide du tableur.**

**I.** Dans chaque cas, on considère une suite  $(u_n)$  définie sur  $\mathbb N$  par son premier

terme  $u_0$  et une relation de récurrence.

On souhaite réaliser une feuille de calcul sur le modèle ci-contre.

Dans la colonne A, on désire mettre les valeurs de *n*.

Dans la colonne B, on désire calculer les termes de la suite  $(u_n)$ .

Il y a deux travaux à effectuer : d'une part le calcul des termes, d'autre part la représentation graphique des termes de la suite.

Pour écrire l'indice *n* pour  $u_n$ , aller dans Format Cellule.

# **1 er travail : calcul des termes**

# **Remplissage de la colonne A (valeurs de** *n***)**

Dans la cellule A2, on tape « 0 ».

Dans la cellule A3, on tape la formule  $\kappa = A2 + 1$  » (il est très important de taper le signe = ); ensuite, on tape *Entrée* puis on tire cette formule vers le bas (pour cela, on sélectionne la cellule, une petite croix apparaît dans le coin en bas à gauche ; on clique dessus et en gardant le doigt appuyé sur la souris, on descend jusqu'à l'endroit que l'on désire).

# **Remplissage de la colonne B (termes de la suite)**

Dans la cellule B2, on tape la valeur de  $u_0$  (cette valeur est donnée dans chaque cas). Dans la cellule B3, on tape dans une formule de calcul qui correspond à la relation de récurrence puis on recopie cette formule vers le bas. Penser toujours à taper le signe = avant la formule.

# **2 e travail : représentation graphique des termes de la suite**

Appuyer sur le bouton de l'Assistant Graphique (icône la ).

Aller dans *Nuage de points*.

Il y a plusieurs choix possibles ; choisir l'un des types de nuages de points, par exemple celui où les points sont reliés par des segments de droites.

Cliquer sur *Suivant*.

Une nouvelle fenêtre s'affiche ; il s'agit des *Titres*. Remplir les rubriques demandées.

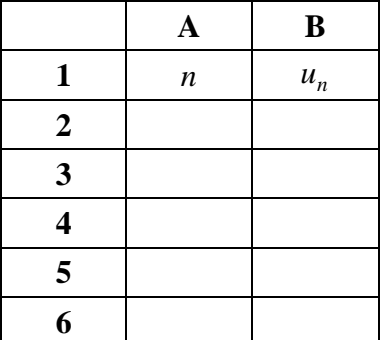

Cliquer sur *Suivant*. Préciser si l'on souhaite que le graphique figure sur la feuille actuelle ou sur une nouvelle feuille. Cliquer sur *Terminer*.

Le nuage de points apparaît.

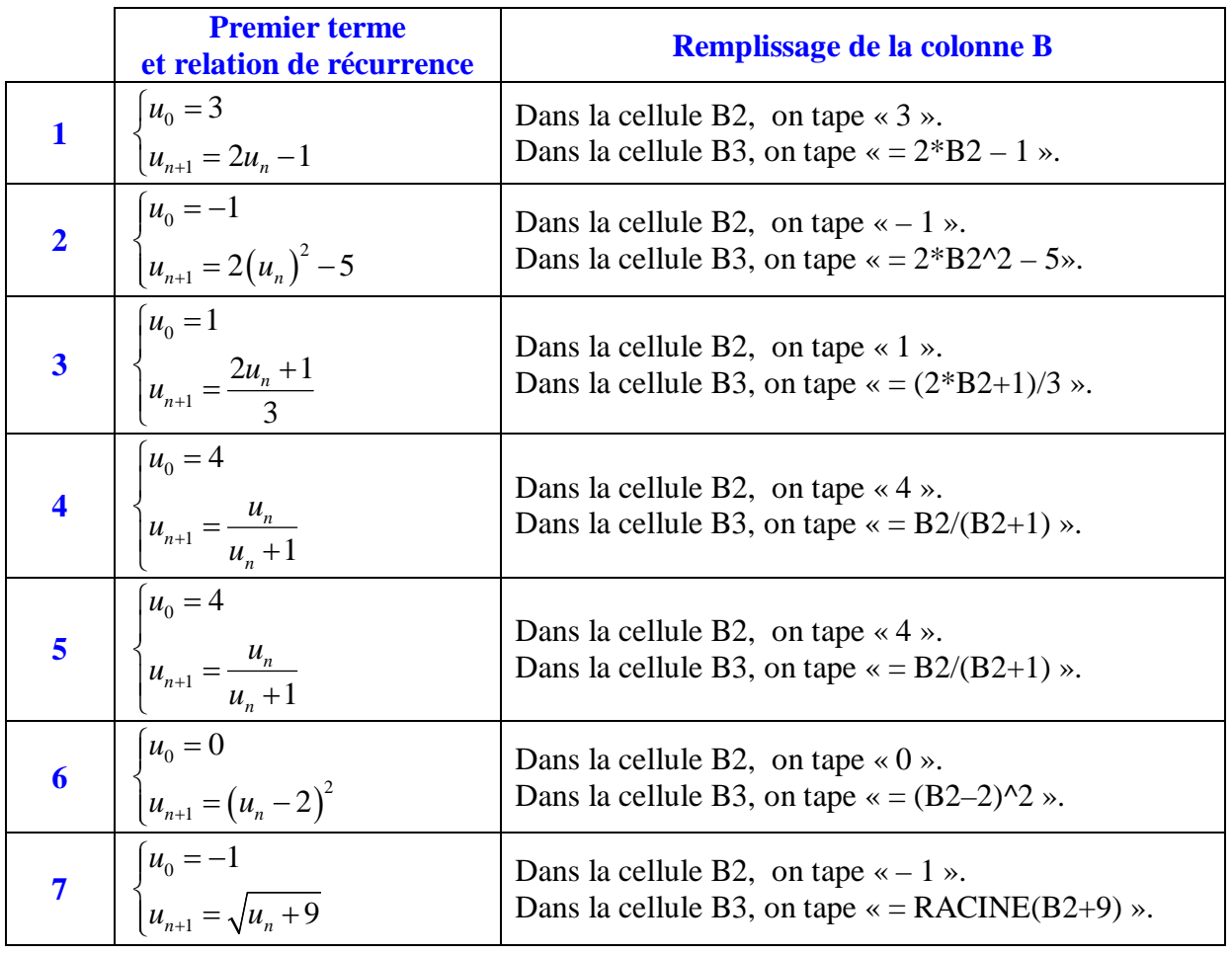

**II.** On considère la suite  $(u_n)$  définie par son premier terme  $u_0 = 0$  et la relation de récurrence  $u_{n+1} = u_n + 2n - 11$ .

## **Travail mathématique**

Calculer à la main  $u_1$ ,  $u_2$ ,  $u_3$ .

## **Travail informatique sur tableur**

Ouvrir une feuille de calcul.

- Dans la colonne A, on va mettre les valeurs de *n*.
- Se placer dans la cellule A1 ; taper « *n* ».
- Se placer dans la cellule A2, taper « 0 ».
- Se placer dans la cellule A3, taper la formule  $\sqrt{2(1+x^2+1)}$  et recopier cette formule vers le bas jusqu'à la cellule A50.
- Dans la colonne B, on va mettre les termes de la suite  $(u_n)$ .
- Se placer dans la cellule B1 ; taper «  $u_n$  ».

**Pour écrire l'indice, sélectionner la lettre, faire un clic droit, aller dans** *Format de cellule* **et cocher** *Indice***.**

- Se placer dans la cellule B2, taper « 0 ».

- Se placer dans la cellule B3, taper la formule  $\sqrt{=} B2 + 2^*A2 - 11$  et recopier cette formule vers le bas jusqu'à la cellule B50.

Contrôler les valeurs calculées « à la main ».

Lire les valeurs de  $u_{10}$ ,  $u_{12}$ ,  $u_{20}$ .

• **Appuyer** sur le bouton de l'Assistant Graphique (icône **)**.

#### Aller dans *Nuage de points*.

Il y a plusieurs choix possibles ; choisir l'un des types de nuages de points, par exemple celui où les points sont reliés par des segments de droites.

Refaire le travail précédent sans indication puis refaire un travail analogue pour la suite  $(u_n)$  définie par son premier terme  $u_0 = 1$  et la relation de récurrence  $u_{n+1} = u_n + 2n + 3$ .

**III.** Une enquête est réalisée dans un magasin, afin d'étudier l'évolution du nombre mensuel de clients. Au cours du premier mois, l'enquête montre que 8 000 clients sont venus faire leurs achats dans ce magasin.

On constate que, chaque mois, par rapport au mois précédent, 70 % des clients restent fidèles au magasin et 3 000 nouveaux clients apparaissent.

Pour un entier naturel *n* non nul, on note  $u_n$  le nombre de clients venus au cours du *n*-ième mois de l'enquête. On a ainsi  $u_1 = 8000$ .

1°) Réaliser une feuille de calcul sur le modèle ci-dessous.

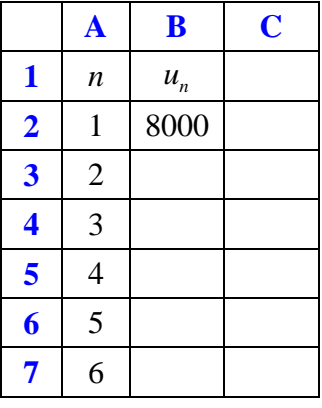

2°) a) Parmi les égalités ci-dessous, choisir celle qui est vérifiée pour tout entier naturel *n* non nul :

$$
u_{n+1} = 1,7u_n + 3000 \qquad \qquad u_{n+1} = u_n + 0,7 + 3000 \qquad \qquad u_{n+1} = 0,7u_n + 3000
$$

b) Dans la cellule B3, saisir une formule de calcul permettant d'obtenir les termes de la suite  $(u_n)$  en recopiant cette formule vers le bas.

3°) Le gérant du magasin suppose que l'évolution du nombre mensuel de clients se poursuit suivant le modèle précédent.

Déterminer à l'aide du tableur une valeur approchée à l'unité du nombre de clients au bout de 2 ans.

**IV.** Le service commercial d'un journal a constaté que chaque année, il enregistre 1 000 nouveaux abonnés mais 50 % des anciens abonnés environ ne renouvellent pas leur abonnement.

Au cours de l'année écoulée, le journal comptait 4 000 abonnés.

On note *n u* le nombre d'abonnés en milliers au bout de *n* années.

On  $a: u_0 = 4$ .

1°) Exprimer  $u_{n+1}$  en fonction de  $u_n$  pour  $n \in \mathbb{N}$  (sans faire de calcul).

2°) Calculer les termes de la suite sur tableur et représenter graphiquement le nuage de points associé à la suite. 3°) Déduire de l'étude sur tableur :

- une valeur approchée du nombre d'abonnés au bout de 10 ans ;

- au bout de combien d'années le nombre d'abonnés deviendra inférieur à 3 000.